# **TE0713 Test Board**

# Table of contents Overview

1 Overview

MicroBlaze Design With Einakurexample.

1.2 Revision History

Refer to http://trd:12.Reg/das37 Notesoafod the courkent conline version of this manual and other available documentation. 1.4 Requirements

■ 1.4.1 Software

For directly getting started with the oprebuilt files jump to the section Launch.

o 1.5 Content

■ 1.5.1 Design Sources

# Key Features 1.5.2 Additional Sources 1.5.3 Prebuilt

# 1.5.3 Prebuilt 1.5.4 Download 2 Vitis/Vivado 2021.2 3 Peral Hux MiGo 3.1 Programming FLASH 3.1.1 Get prebuilt boot binaries 3.1.2 QSPI-Boot mode 3.1.3 SD-Boot mode Revision History TAG 3.2 Usage

|                                                                                                    | ■ 3.2.1 Linux                                                                                                    |                                                                                                    |                      |                                                                                                    |
|----------------------------------------------------------------------------------------------------|----------------------------------------------------------------------------------------------------|----------------------------------------------------------------------------------------------------|----------------------|----------------------------------------------------------------------------------------------------|
| Date  • 4 System December 1                                                                                    | <b>■V3vado</b> Vivado HW                                                                                                    | Managet Built                                                                                                    | Authors              | Description                                                                                              |
| 2022-02-16                                                                                                    | Blood2D2sign Constraints 4.2.1 Basic modu 4.2.2 Design spe                                                                                                    | 083114.zip TE0713-test_board- vivado_2021.2-                                                                                                    | Waldemar<br>Hanemann | <ul> <li>new spi<br/>bootloader<br/>by Henrik Brix<br/>Andersen</li> <li>adjusted<br/>offsets</li> </ul> |
| <ul> <li>6.1</li> <li>6.2</li> <li>6.3</li> <li>6.4</li> <li>6.5</li> <li>6.6</li> <li>7 Additional</li> </ul> | Design 1 PetaLinux Config U-Boot Device Tree Kernel Rootts Applications Software                                                                                                    | TE0713-<br>test_board_noprebui<br>It-vivado_2021.2-<br>build_6_202201051<br>12236.zip<br>TE0713-test_board-<br>vivado_2021.2-<br>build_6_202201051<br>12236.zip | Waldemar<br>Hanemann | 2021.2 update     added     distroboot                                                                   |
| 2021-12-08                                                                                                    | Change History and Leg<br>Document Change His<br>Legal Notices<br>Data Privacy<br>Document Warranty<br>Limitation of Liability<br>Copyright Notice<br>Technology Licenses<br>Environmental Protect | test_board_noprebuilt-vivado_2020.2-build_9_202112100 90602.zip TE0713-test_board-vivado_2020.2-build_9_202112100 090545.zip                                    | Waldemar<br>Hanemann | 2020.2 update     template style                                                                         |
| 2029-07-Pable of c                                                                                             | REACH, RoHS and Wonterns 2                                                                                                    | TE0713- test_board_noprebui lt-vivado_2019.2- build_13_20200709 071700.zip TE0713-test_board- vivado_2019.2- build_13_20200709 071613.zip                       | John Hartfiel        | initial release                                                                                          |

**Design Revision History** 

## **Release Notes and Know Issues**

| Issues                           | Description | Workaround                                                         | To be fixed version                              |
|----------------------------------|-------------|--------------------------------------------------------------------|--------------------------------------------------|
| petalinux-build failed on 2020.2 |             | activate "Networking<br>support" in petalinux-<br>config -c u-boot | <ul> <li>implemented in vivado 2020.2</li> </ul> |

Known Issues

# Requirements

#### **Software**

| Software  | Versio | n Note                                             |
|-----------|--------|----------------------------------------------------|
| Vitis     | 2021.2 | needed, Vivado is included into Vitis installation |
| PetaLinux | 2021.2 | needed                                             |

Software

#### **Hardware**

Basic description of TE Board Part Files is available on TE Board Part Files.

Complete List is available on <design name>/board\_files/\*\_board\_files.csv

Design supports following modules:

| Module<br>Model       | Board<br>Part<br>Short<br>Name | PCB<br>Revision<br>Support | DDR | QSPI<br>Flash | ЕММС | Others | Notes |
|-----------------------|--------------------------------|----------------------------|-----|---------------|------|--------|-------|
| TE0713-02-<br>100-2c* | 100_2c                         | REV02 REV01                | 1GB | 32MB          | NA   | NA     | NA    |
| TE0713-02-<br>200-2c  | 200_2c                         | REV02 REV01                | 1GB | 32MB          | NA   | NA     | NA    |

<sup>\*</sup>used as reference

#### **Hardware Modules**

Design supports following carriers:

| Carrier Model | Notes |
|---------------|-------|
| TE0701        |       |
| TE0703*       |       |
| TE0705        |       |
| TE0706        |       |
| TEBA0841      |       |

<sup>\*</sup>used as reference

#### **Hardware Carrier**

#### Additional HW Requirements:

| Additional Hardware     | Notes                                                    |
|-------------------------|----------------------------------------------------------|
| USB Cable for JTAG/UART | Check Carrier Board and Programmer for correct typ       |
| XMOD Programmer         | Carrier Board dependent, only if carrier has no own FTDI |

Additional Hardware

# Content

For general structure and of the reference design, see Project Delivery - AMD devices

# **Design Sources**

| Туре      | Location                                                                                 | Notes                                                                                                    |
|-----------|------------------------------------------------------------------------------------------|----------------------------------------------------------------------------------------------------|
| Vivado    | <pre><pre><pre><pre><pre><pre><pre><pre></pre></pre></pre></pre></pre></pre></pre></pre> | Vivado Project will be generated by TE Scripts                                                                |
| Vitis     | <pre><pre><pre><pre>project folder&gt;/sw_lib</pre></pre></pre></pre>                    | Additional Software Template for Vitis and apps_list.csv with settings automatically for Vitis app generation |
| PetaLinux | <pre><pre><pre><pre><pre><pre><pre><pre></pre></pre></pre></pre></pre></pre></pre></pre> | PetaLinux template with current configuration                                                                 |

Design sources

# **Additional Sources**

| Туре | Location | Notes |
|------|----------|-------|
|      |          |       |

Additional design sources

## **Prebuilt**

| File             | File-Extension | Description                                                       |
|------------------|----------------|-------------------------------------------------------------------|
| BIT-File         | *.bit          | FPGA (PL Part) Configuration File                                 |
| Boot Source      | *.scr          | Distro Boot file                                                  |
| DebugProbes-File | *.ltx          | Definition File for Vivado/Vivado<br>Labtools Debugging Interface |
| Diverse Reports  |                | Report files in different formats                                 |

| Hardware-Platform-<br>Specification-Files | *.xsa  | Exported Vivado Hardware<br>Specification for Vitis and<br>PetaLinux                      |
|-------------------------------------------|--------|-------------------------------------------------------------------------------------------|
| LabTools Project-File                     | *.lpr  | Vivado Labtools Project File                                                              |
| MCS-File                                  | *.mcs  | Flash Configuration File with<br>Boot-Image (MicroBlaze or<br>FPGA part only)             |
| MMI-File                                  | *.mmi  | File with BRAM-Location to generate MCS or BIT-File with *. elf content (MicroBlaze only) |
| OS-Image                                  | *.ub   | Image with Linux Kernel (On<br>Petalinux optional with<br>Devicetree and RAM-Disk)        |
| Software-Application-File                 | *.elf  | Software Application for Zynq or MicroBlaze Processor Systems                             |
| SREC-File                                 | *.srec | Converted Software Application for MicroBlaze Processor Systems                           |

Prebuilt files (only on ZIP with prebult content)

#### **Download**

Reference Design is only usable with the specified Vivado/Vitis/PetaLinux version. Do never use different Versions of Xilinx Software for the same Project.

Reference Design is available on:

• TE0713 "Test Board" Reference Design

# **Design Flow**

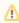

Reference Design is available with and without prebuilt files. It's recommended to use TE prebuilt files for first launch.

Trenz Electronic provides a tcl based built environment based on Xilinx Design Flow.

#### See also:

- AMD Development Tools#XilinxSoftware-BasicUserGuides
- Vivado Projects TE Reference Design
- Project Delivery

The Trenz Electronic FPGA Reference Designs are TCL-script based project. Command files for execution will be generated with "\_create\_win\_setup.cmd" on Windows OS and "\_create\_linux\_setup.sh" on Linux OS.

TE Scripts are only needed to generate the vivado project, all other additional steps are optional and can also executed by Xilinx Vivado/Vitis GUI. For current script limitations on Win and Linux OS see: Project Delivery Currently limitations of functionality

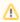

Caution! Win OS has a 260 character limit for path lengths which can affect the Vivado tools. To avoid this issue, use Virtual Drive or the shortest possible names and directory locations for the reference design (for example "x:\<project folder>")

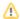

1. Run \_create\_win\_setup.cmd/\_create\_linux\_setup.sh and follow instructions on shell:

```
_create_win_setup.cmd/_create_linux_setup.sh
-----Set design paths-----
-- Run Design with: _create_win_setup
-- Use Design Path: <absolute project path>
   -----TE Reference
Design-----
-- (0) Module selection guide, project creation...prebuilt export...
-- (1) Create minimum setup of CMD-Files and exit Batch
-- (2) Create maximum setup of CMD-Files and exit Batch
-- (3) (internal only) Dev
-- (4) (internal only) Prod
-- (c) Go to CMD-File Generation (Manual setup)
-- (d) Go to Documentation (Web Documentation)
-- (g) Install Board Files from Xilinx Board Store (beta)
-- (a) Start design with unsupported Vivado Version (beta)
-- (x) Exit Batch (nothing is done!)
Select (ex.:'0' for module selection guide):
```

- 2. Press 0 and enter to start "Module Selection Guide"
- (optional Win OS) Generate Virtual Drive or use short directory for the reference design (for example x:\<design name>)
- Create project and follow instructions of the product selection guide, settings file will be configured automatically during this process.
  - optional for manual changes: Select correct device and Xilinx install path on "design\_basic\_settings.cmd" and create Vivado project with "vivado\_create\_project\_guimode.cmd"

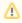

Note: Select correct one, see also Vivado Board Part Flow

5. Create hardware description file (.xsa file) for PetaLinux project and export to prebuilt folder

run on Vivado TCL (Script generates design and export files into "roject
folder>\prebuilt\hardware\<short name>")

TE::hw\_build\_design -export\_prebuilt

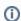

Using Vivado GUI is the same, except file export to prebuilt folder.

- 6. Create and configure your PetaLinux project with exported .xsa-file, see PetaLinux KICKstart
  - use TE Template from "<project folder>\os\petalinux"
  - use exported .xsa file from "<project folder>\prebuilt\hardware\<short name>" . Note:
     HW Export from Vivado GUI creates another path as default workspace.
  - The build images are located in the "<plnx-proj-root>/images/linux" directory
- 7. Configure the boot.scr file as needed, see Distro Boot with Boot.scr
- 8. Add Linux files (uboot.elf, image.ub, boot.scr) to prebuilt folder

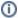

- copy u-boot.elf, image.ub and boot.scr from "<plnx-proj-root>/images /linux" to prebuilt folder "roject folder>\prebuilt\os\petalinux\<ddr size>" or "cproject folder>\prebuilt\os\petalinux\<short name>"
- 9. Generate Programming Files with Vitis

run on Vivado TCL (Script generates applications and bootable files, which are defined in "test\_board\sw\_lib\apps\_list.csv")

```
TE::sw_run_vitis -all
TE::sw_run_vitis (optional; Start Vitis from Vivado GUI or start with TE Scripts on Vivado TCL)
```

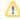

TCL scripts generate also platform project, this must be done manually in case GUI is used. See Vitis

- 10. (Optional) BlockRam Firmware Update
  - a. Copy "cproject folder>\prebuilt\software\<short name>\spi\_bootloader.elf" into "project folder>\firmware\microblaze\_0\"
  - b. Regenerate Vivado Project or Update Bitfile only with new "spi\_bootloader.elf"

```
TE::hw_build_design -export_prebuilt
TE::sw_run_vitis -all
```

#### Launch

# **Programming**

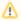

Check Module and Carrier TRMs for proper HW configuration before you try any design.

Reference Design is also available with prebuilt files. It's recommended to use TE prebuilt files for first launch.

Xilinx documentation for programming and debugging: Vivado/Vitis/SDSoC-Xilinx Software Programming and Debugging

# Get prebuilt boot binaries

- 1. Run \_create\_win\_setup.cmd/\_create\_linux\_setup.sh and follow instructions on shell
- 2. Press 0 and enter to start "Module Selection Guide"
  - a. Select assembly version
  - b. Validate selection
  - c. Select Create and open delivery binary folder

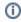

Note: Folder "roject folder>\\_binaries\_<Article Name>" with subfolder "boot\_<app name>" for different applications will be generated

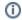

#### **QSPI-Boot mode**

Option for **u-boot.mcs** on QSPI Flash. (u-boot.mcs contains all files necessary to boot up linux)

- 1. Connect the USB cable( $\mbox{{\it JTAG}})$  and  $\mbox{{\it power supply}}$  on carrier with module
- Open Vivado Project with "vivado\_open\_existing\_project\_guimode.cmd" or if not created, create with "vivado\_create\_project\_guimode.cmd".

Enter the following TCL-Command into the TCL-Console inside Vivado to program the QSPI Flash.

```
run on Vivado TCL (Script programs u-boot.mcs on QSPI flash)

TE::pr_program_flash -swapp u-boot
```

#### **SD-Boot mode**

Not used on this Example.

#### **JTAG**

Not used on this Example.

## **Usage**

- 1. Prepare HW like described on section Programming
- 2. Connect UART USB (most cases same as JTAG)
- 3. Select QSPI as Boot Mode

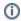

Note: See TRM of the Carrier, which is used.

- 4. Power On PCB and push the reset button if present on carrier.
  - 1. FPGA Loads Bitfile from Flash,
  - 2. SPI Bootloader from Bitfile Firmware loads U-Boot into DDR,
  - 3. U-boot loads Linux from QSPI Flash into DDR  $\,$

```
SPI ELF Bootloader
Copying ELF image from SPI flash @ 0x005e0000 to RAM

Transferring execution to program @ 0x80100000

U-Boot 2021.01 (Oct 12 2021 - 09:28:42 +0000)

Model: Xilinx MicroBlaze
DBAM: Si2 MiB
WUT: Not found!
In: serial
Out: serial
Er: serial
Fire serial
Model: Xilinx MicroBlaze
```

Boot process takes a while, please wait...

#### Linux

- 1. Open Serial Console (e.g. PuTTY)
  - Speed: 9600
  - select COM Port

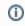

Win OS, see device manager, Linux OS see dmesg |grep tty (UART is \*USB1)

2. Linux Console:

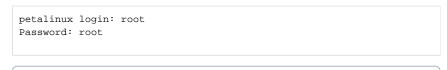

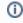

Note: Wait until Linux boot finished

# **Vivado HW Manager**

Open Vivado HW-Manager and add VIO signal to dashboard (\*.ltx located on prebuilt folder)

- Monitoring:
  - MIG Calibration Done
  - Main Reset
  - MicroBlaze Reset

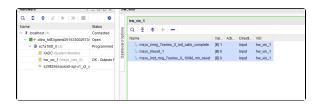

Vivado Hardware-Manager

# System Design - Vivado

# **Block Design**

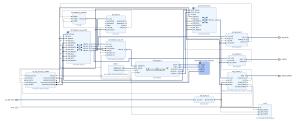

#### **Block Design**

## **Constraints**

#### **Basic module constraints**

```
set_property BITSTREAM.GENERAL.COMPRESS TRUE [current_design]
set_property BITSTREAM.CONFIG.CONFIGRATE 66 [current_design]
set_property CONFIG_VOLTAGE 3.3 [current_design]
set_property CFGBVS VCCO [current_design]
set_property CONFIG_MODE SPIx4 [current_design]
set_property BITSTREAM.CONFIG.SPI_32BIT_ADDR YES [current_design]
set_property BITSTREAM.CONFIG.SPI_BUSWIDTH 4 [current_design]
set_property BITSTREAM.CONFIG.MIPIN PULLNONE [current_design]
set_property BITSTREAM.CONFIG.M2PIN PULLNONE [current_design]
set_property BITSTREAM.CONFIG.M0PIN PULLNONE [current_design]
set_property BITSTREAM.CONFIG.M0PIN PULLNONE [current_design]
```

## **Design specific constraints**

```
_i_bitgen.xdc

set_property BITSTREAM.CONFIG.UNUSEDPIN PULLDOWN [current_design]

#
#
#
#
```

# Software Design - Vitis

For Vitis project creation, follow instructions from:

Vitis

# **Application**

Template location: ./sw\_lib/sw\_apps/

### spi\_bootloader

TE modified SPI Bootloader from Henrik Brix Andersen.

Bootloader to load app or second bootloader from flash into DDR.

Here it loads the u-boot.elf from QSPI-Flash to RAM. Hence u-boot.srec becomes redundant.

Descriptions:

Modified Files: bootloader.c

- Changes:
  - Change the SPI defines in the header
  - O Add some reiteration in the frist spi read call

## hello\_te0713

Hello TE0713 is a Xilinx Hello World example as endless loop instead of one console output.

#### u-boot

U-Boot.elf is generated with PetaLinux. Vitis is used to generate the file u-boot.srec(obsolete). Vivado is used to generate the file \*.mcs

# Software Design - PetaLinux

For PetaLinux installation and project creation, follow instructions from:

PetaLinux KICKstart

# **Config**

Start with petalinux-config or petalinux-config --get-hw-description

(Tipp: Search for Settings with shortcut "Shift"+"/")

Changes:

- $\bullet \ \ SUBSYSTEM\_FLASH\_AXI\_QUAD\_SPI\_0\_BANKLESS\_PART0\_SIZE = \textbf{0x5E0000} \ \ (fpga)$
- SUBSYSTEM\_FLASH\_AXI\_QUAD\_SPI\_0\_BANKLESS\_PART1\_SIZE = 0x400000 (boot)
- SUBSYSTEM\_FLASH\_AXI\_QUAD\_SPI\_0\_BANKLESS\_PART2\_SIZE = 0x20000 (bootenv)
- SUBSYSTEM\_FLASH\_AXI\_QUAD\_SPI\_0\_BANKLESS\_PART3\_SIZE = **0xA00000** (kernel)
  - (with this kernel flash address is 0xA00000 (fpga+boot+bootenv) and Kernel size 0xA00000)

#### **U-Boot**

Start with petalinux-config -c u-boot

Changes: (e.g. activate CONFIG via petalinux GUI like [\*] Environment is not stored)

- CONFIG\_ENV\_IS\_NOWHERE=y
- # CONFIG\_ENV\_IS\_IN\_SPI\_FLASH is not set

Content of platform-top.h located in <plnx-proj-root>/project-spec/meta-user/recipes-bsp/u-boot/files:

```
#include <configs/microblaze-generic.h>
#include <configs/platform-auto.h>
#define CONFIG_SYS_BOOTM_LEN 0xF000000
```

#### **Device Tree**

Content of **system-user.dtsi** located in <petalinux project directory>/project-spec/meta-user\recipes-bsp\device-tree\file:

```
/include/ "system-conf.dtsi"
/ {
};
```

### **Kernel**

Start with petalinux-config -c kernel

Changes:

· No changes.

#### **Rootfs**

Start with petalinux-config -c rootfs

Changes:

- # CONFIG\_dropbear is not set
- # CONFIG\_dropbear-dev is not set
- # CONFIG\_dropbear-dbg is not set
- # CONFIG\_package-group-core-ssh-dropbear is not set
- # CONFIG\_packagegroup-core-ssh-dropbear-dev is not set
- # CONFIG\_packagegroup-core-ssh-dropbear-dbg is not set
- # CONFIG\_imagefeature-ssh-server-dropbear is not set

# **Applications**

No additional application.

# Additional Software

No additional software is needed.

# Appx. A: Change History and Legal Notices

# **Document Change History**

To get content of older revision got to "Change History" of this page and select older document revision number.

| Date | Document Revision | Authors | Description |
|------|-------------------|---------|-------------|
|      |                   |         |             |

| Error      | Error      | Error             |
|------------|------------|-------------------|
| renderi    | renderi    | renderi           |
| ng         | ng         | ng                |
| macro      | macro      | macro             |
| 'page-     | 'page-     | 'page-            |
| info'      | info'      | info'             |
| Ambiguo    | Ambiguo    | Ambiguo           |
| us         | us         | us                |
| method     | method     | method            |
| overload   | overload   | overload          |
| ing for    |            |                   |
| method     | ing for    | ing for<br>method |
|            |            |                   |
| jdk.       | jdk.       | jdk.              |
| proxy27    | proxy27    | proxy27           |
| 9.\$Proxy  | 9.\$Proxy  | 9.\$Proxy         |
| 4022#ha    | 4022#ha    | 4022#ha           |
| sConten    | sConten    | sConten           |
| tLevelPe   | tLevelPe   | tLevelPe          |
| rmission   | rmission   | rmission          |
|            | .          |                   |
| Cannot     | Cannot     | Cannot            |
| resolve    | resolve    | resolve           |
| which      | which      | which             |
| method     | method     | method            |
| to         | to         | to                |
| invoke     | invoke     | invoke            |
| for [null, | for [null, | for [null,        |
| class      | class      | class             |
| java.      | java.      | java.             |
| lang.      | lang.      | lang.             |
| String,    | String,    | String,           |
| class      | class      | class             |
| com.       | com.       | com.              |
| atlassian  | atlassian  | atlassian         |
|            | .          |                   |
| confluen   | confluen   | confluen          |
| ce.        | ce.        | ce.               |
|            |            |                   |

- new spi bootloader by Henrik Brix Andersen
   adjusted offsets

| pages.    | pages.    | pages.    |
|-----------|-----------|-----------|
| Page]     | Page]     | Page]     |
| due to    | due to    | due to    |
| overlapp  | overlapp  | overlapp  |
| ing       | ing       | ing       |
| prototyp  | prototyp  | prototyp  |
| es        | es        | es        |
| between   | between   | between   |
| :         | :         | :         |
| [interfac | [interfac | [interfac |
| e com.    | e com.    | e com.    |
| atlassian | atlassian | atlassian |
|           |           |           |
| confluen  | confluen  | confluen  |
| ce.user.  | ce.user.  | ce.user.  |
| Conflue   | Conflue   | Conflue   |
| nceUser   | nceUser   | nceUser   |
| , class   | , class   | , class   |
| java.     | java.     | java.     |
| lang.     | lang.     | lang.     |
| String,   | String,   | String,   |
| class     | class     | class     |
| com.      | com.      | com.      |
| atlassian | atlassian | atlassian |
|           |           |           |
| confluen  | confluen  | confluen  |
| ce.core.  | ce.core.  | ce.core.  |
| Content   | Content   | Content   |
| EntityOb  | EntityOb  | EntityOb  |
| ject]     | ject]     | ject]     |
| [interfac | [interfac | [interfac |
| e com.    | e com.    | e com.    |
| atlassian | atlassian | atlassian |
| .user.    | .user.    | .user.    |
| User,     | User,     | User,     |
| class     | class     | class     |
| java.     | java.     | java.     |
| lang.     | lang.     | lang.     |
| String,   | String,   | String,   |

| class class class class com.                                 |            |
|--------------------------------------------------------------|------------|
| 55                                                           |            |
| atlassian atlassian atlassian                                |            |
|                                                              |            |
| confluen confluen confluen                                   |            |
|                                                              |            |
|                                                              |            |
| Content Content Content                                      |            |
| EntityOb EntityOb EntityOb                                   |            |
| ject] ject] ject]                                            |            |
|                                                              |            |
| 2022-01-05 v.5 Waldemar Hanemann                             |            |
| v.s     valuemai Hailemaini     2021.2 rele     added distri |            |
| v.3 Waldemar Hanemann  • 2020.2 rele • petalinux workaround  |            |
| 2020-07-09 v.1 John Hartfiel • 2019.2 initia                 | al release |
| all                                                          |            |
|                                                              |            |
| Error                                                        |            |
|                                                              |            |
| renderi                                                      |            |
| ng                                                           |            |
| macro                                                        |            |
| 'page-                                                       |            |
| info'                                                        |            |
| Ambiguo                                                      |            |
| us                                                           |            |
| method                                                       |            |
| overload                                                     |            |
| ing for                                                      |            |
| method                                                       |            |
| jdk.                                                         |            |
| proxy27                                                      |            |
| 9.\$Proxy                                                    |            |
| 4022#ha                                                      |            |
| sConten                                                      |            |
| tLevelPe                                                     |            |
|                                                              |            |

rmission

.

Cannot

resolve

which

method

to

invoke

for [null,

class

java.

lang.

String,

class

com.

atlassian

.

confluen

ce.

pages.

Page]

due to

overlapp

ing

prototyp

es

between

:

[interfac

e com.

atlassian

.

confluen

ce.user.

Conflue

nceUser , class

java.

lang.

String, class com. atlassian confluen ce.core. Content EntityOb ject] [interfac e com. atlassian .user. User, class java. lang. String, class com. atlassian confluen ce.core. Content EntityOb ject]

Document change history.

# **Legal Notices**

# **Data Privacy**

Please also note our data protection declaration at https://www.trenz-electronic.de/en/Data-protection-Privacy

# **Document Warranty**

The material contained in this document is provided "as is" and is subject to being changed at any time without notice. Trenz Electronic does not warrant the accuracy and completeness of the materials in this document. Further, to the maximum extent permitted by applicable law, Trenz Electronic disclaims all warranties, either express or implied, with regard to this document and any information contained herein, including but not limited to the implied warranties of merchantability, fitness for a particular purpose or non infringement of intellectual property. Trenz Electronic shall not be liable for errors or for incidental or consequential damages in connection with the furnishing, use, or performance of this document or of any information contained herein.

## **Limitation of Liability**

In no event will Trenz Electronic, its suppliers, or other third parties mentioned in this document be liable for any damages whatsoever (including, without limitation, those resulting from lost profits, lost data or business interruption) arising out of the use, inability to use, or the results of use of this document, any documents linked to this document, or the materials or information contained at any or all such documents. If your use of the materials or information from this document results in the need for servicing, repair or correction of equipment or data, you assume all costs thereof.

## **Copyright Notice**

No part of this manual may be reproduced in any form or by any means (including electronic storage and retrieval or translation into a foreign language) without prior agreement and written consent from Trenz Electronic.

# **Technology Licenses**

The hardware / firmware / software described in this document are furnished under a license and may be used /modified / copied only in accordance with the terms of such license.

#### **Environmental Protection**

To confront directly with the responsibility toward the environment, the global community and eventually also oneself. Such a resolution should be integral part not only of everybody's life. Also enterprises shall be conscious of their social responsibility and contribute to the preservation of our common living space. That is why Trenz Electronic invests in the protection of our Environment.

## REACH, RoHS and WEEE

#### **REACH**

Trenz Electronic is a manufacturer and a distributor of electronic products. It is therefore a so called downstream user in the sense of REACH. The products we supply to you are solely non-chemical products (goods). Moreover and under normal and reasonably foreseeable circumstances of application, the goods supplied to you shall not release any substance. For that, Trenz Electronic is obliged to neither register nor to provide safety data sheet. According to present knowledge and to best of our knowledge, no SVHC (Substances of Very High Concern) on the Candidate List are contained in our products. Furthermore, we will immediately and unsolicited inform our customers in compliance with REACH - Article 33 if any substance present in our goods (above a concentration of 0,1 % weight by weight) will be classified as SVHC by the European Chemicals Agency (ECHA).

#### RoHS

Trenz Electronic GmbH herewith declares that all its products are developed, manufactured and distributed RoHS compliant.

#### WEEE

Information for users within the European Union in accordance with Directive 2002/96/EC of the European Parliament and of the Council of 27 January 2003 on waste electrical and electronic equipment (WEEE).

Users of electrical and electronic equipment in private households are required not to dispose of waste electrical and electronic equipment as unsorted municipal waste and to collect such waste electrical and electronic equipment separately. By the 13 August 2005, Member States shall have ensured that systems are set up allowing final holders and distributors to return waste electrical and electronic equipment at least free of charge. Member States shall ensure the availability and accessibility of the necessary collection facilities. Separate collection is the precondition to ensure specific treatment and recycling of waste electrical and electronic equipment and is necessary to achieve the chosen level of protection of human health and the environment in the European Union. Consumers have to actively contribute to the success of such collection and the return of waste electrical and electronic equipment. Presence of hazardous substances in electrical and electronic equipment results in potential effects on the environment and human health. The symbol consisting of the crossed-out wheeled bin indicates separate collection for waste electrical and electronic equipment.

Trenz Electronic is registered under WEEE-Reg.-Nr. DE97922676.

#### Error rendering macro 'page-info'

Ambiguous method overloading for method jdk.

proxy279.\$Proxy4022#hasContentLevelPermission. Cannot resolve which method to invoke for [null, class java.lang.String, class com.atlassian.confluence.pages.Page] due to overlapping prototypes between: [interface com.atlassian.confluence.user.

ConfluenceUser, class java.lang.String, class com.atlassian.confluence.core.

ContentEntityObject] [interface com.atlassian.user.User, class java.lang.String, class com.atlassian.confluence.core.ContentEntityObject]